## **DocServizi Soc. Coop.**

Questa è una guida che descrive le principali funzionalità inerenti all'area soci e fornisce un aiuto per poter sfruttare al meglio le funzioni del programma.

1. Nella sezione **"Accesso come socio"** inserire il nome utente e la password che sono state assegnate.

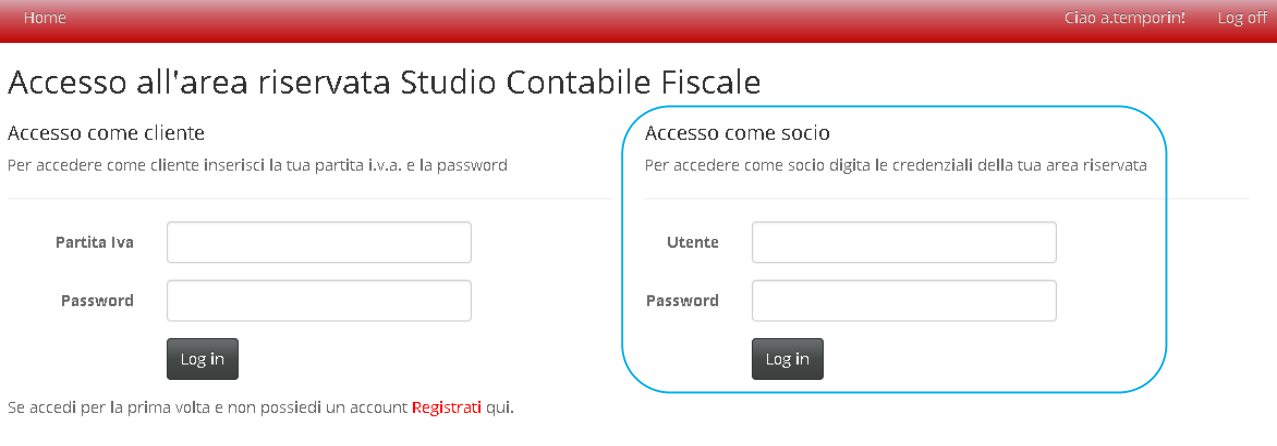

2. Una volta effettuato l'accesso si può decidere se entrare nell'area dedicata allo Studio Contabile Fiscale o nell'area dedicata al socio.

Nella sezione **"I documenti caricati dallo Studio Contabile Fiscale"** si trovano i documenti caricati dallo stesso e oltre a questi, quelli caricati dal socio.

Nella sezione **"I vostri documenti caricati"** si visualizzano le fatture del socio.

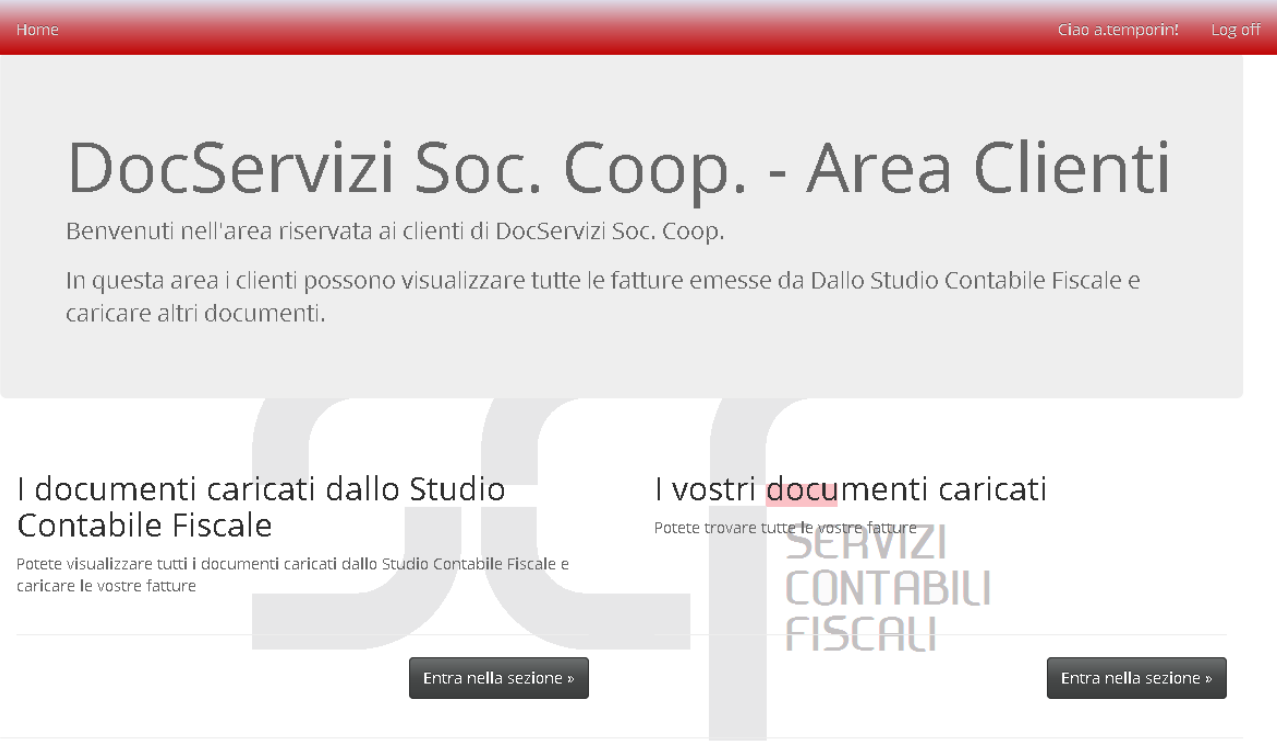

3. AREA "I DOCUMENTI CARICATI DALLO STUDIO CONTABILE FISCALE"

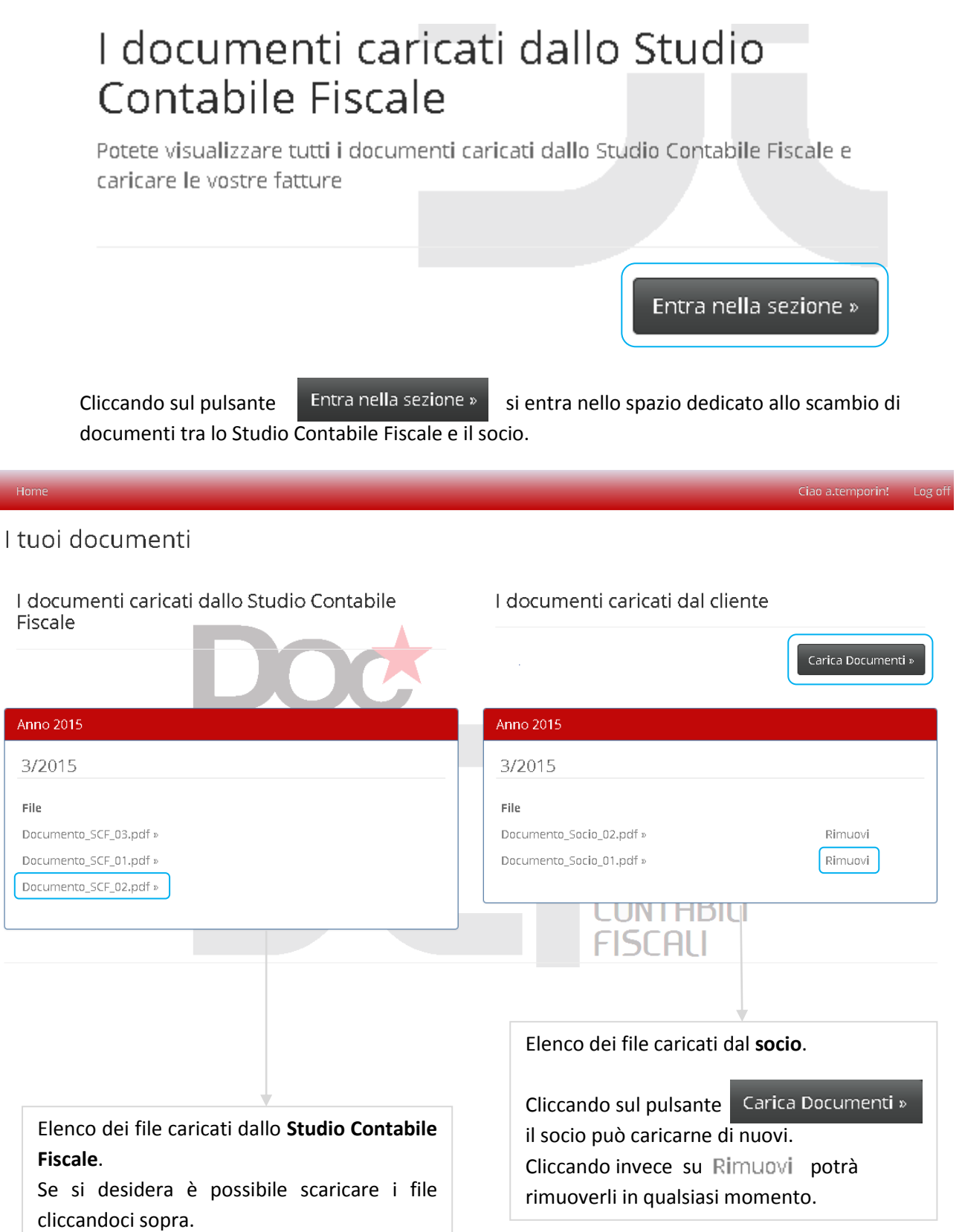

4. AREA "I VOSTRI DOCUMENTI CARICATI "

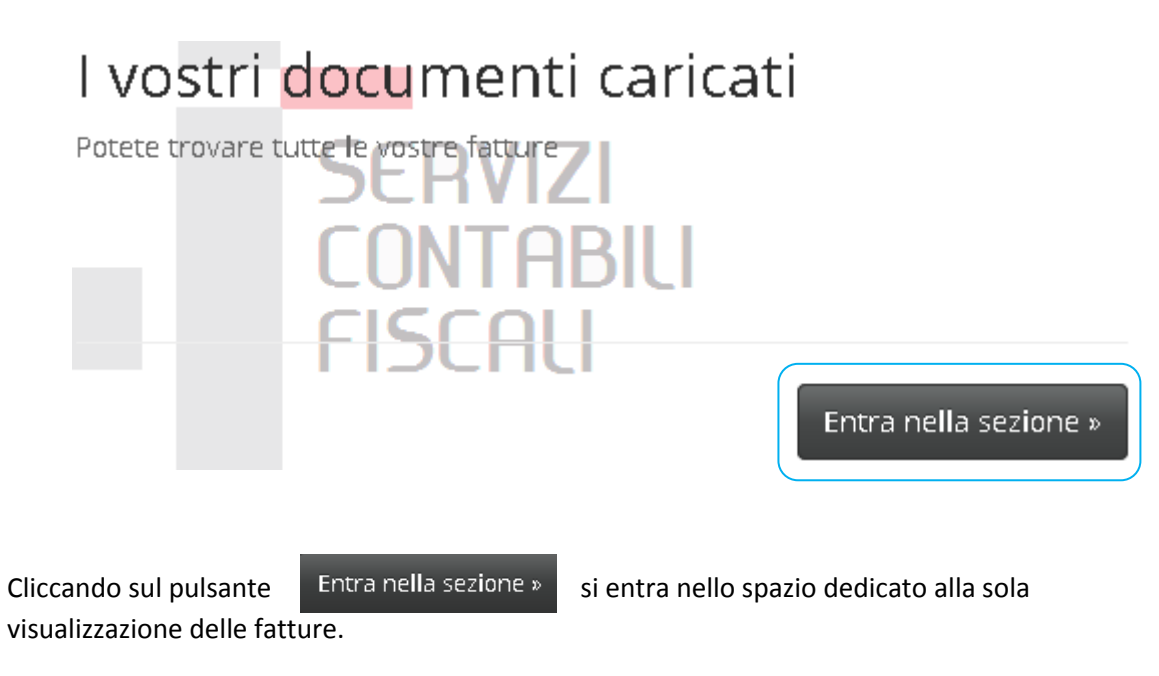

## Fatture

Nessuna fattura presente

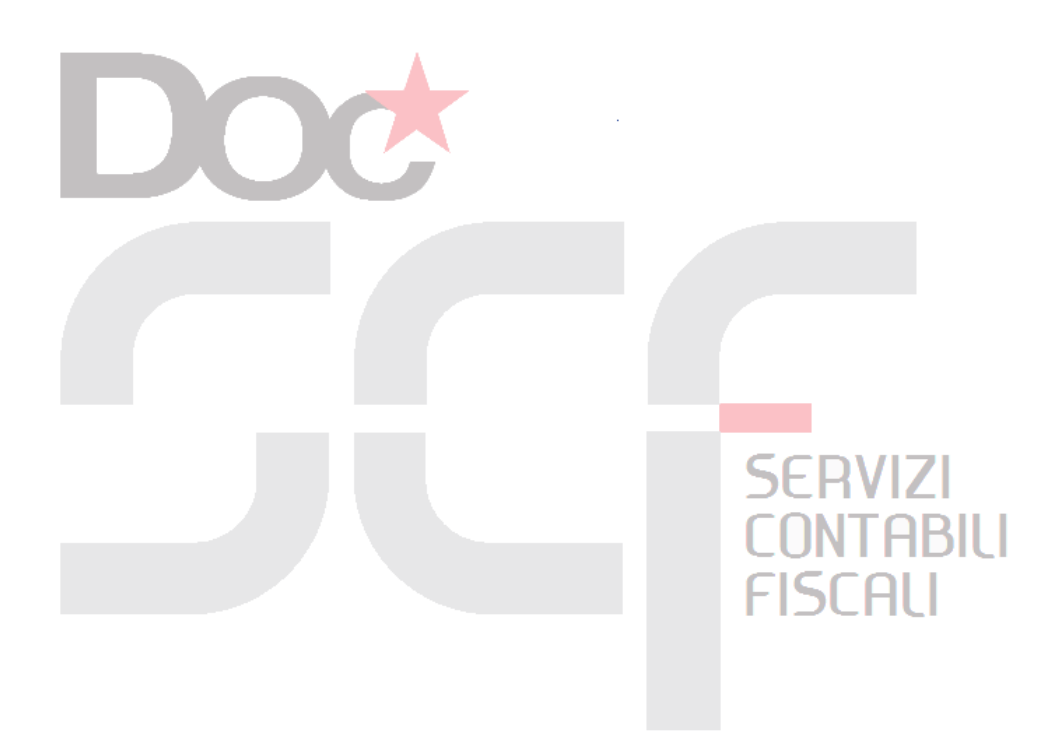